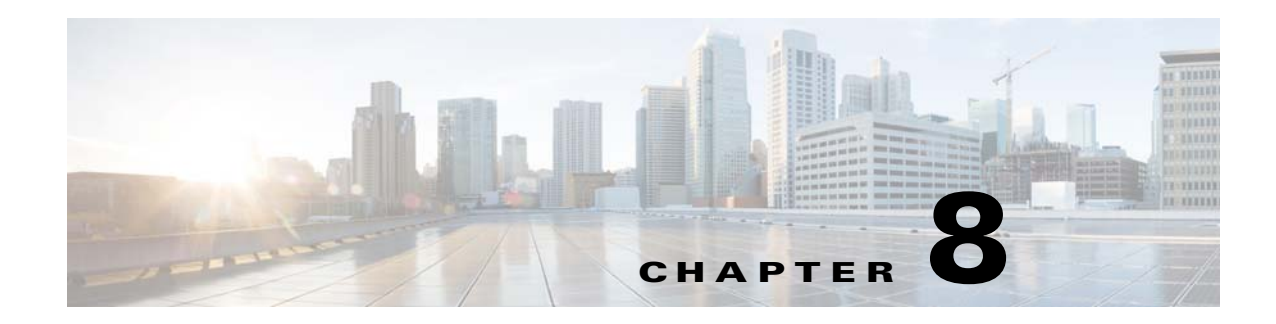

# **Query Manager**

To access Query management tasks, log into the system (see "Logging In" section on page 2-23). Then, from the Home page, click the **Tools** tab. The Tools page appears.

From the Tools page, click **Query Mgr**. The Query Manager Functional Overview page appears showing:

- **•** View Query
- **•** Create Query
- **•** Edit Query
- **•** Delete Query

## **Viewing Queries**

<span id="page-0-0"></span>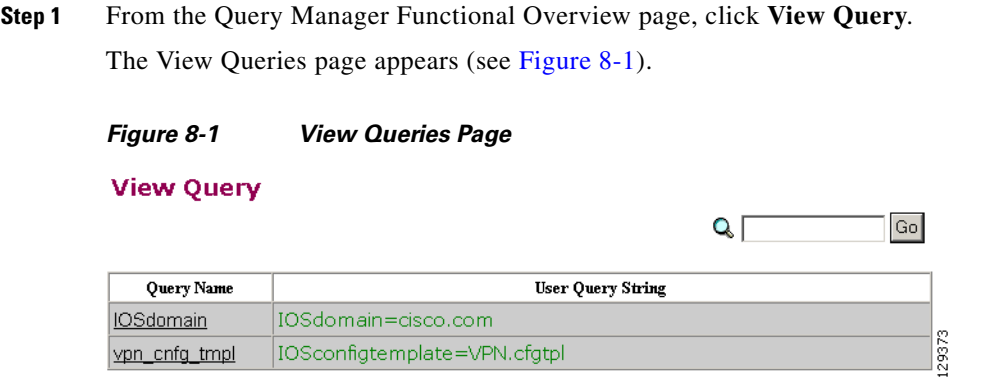

**Step 2** Click on the Query Name for which you want to view details.

The Query Details page appears (see [Figure 8-2](#page-1-0)).

<span id="page-1-0"></span>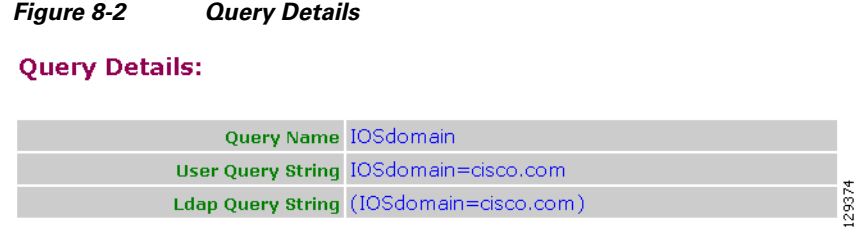

## **Creating Queries**

<span id="page-1-1"></span>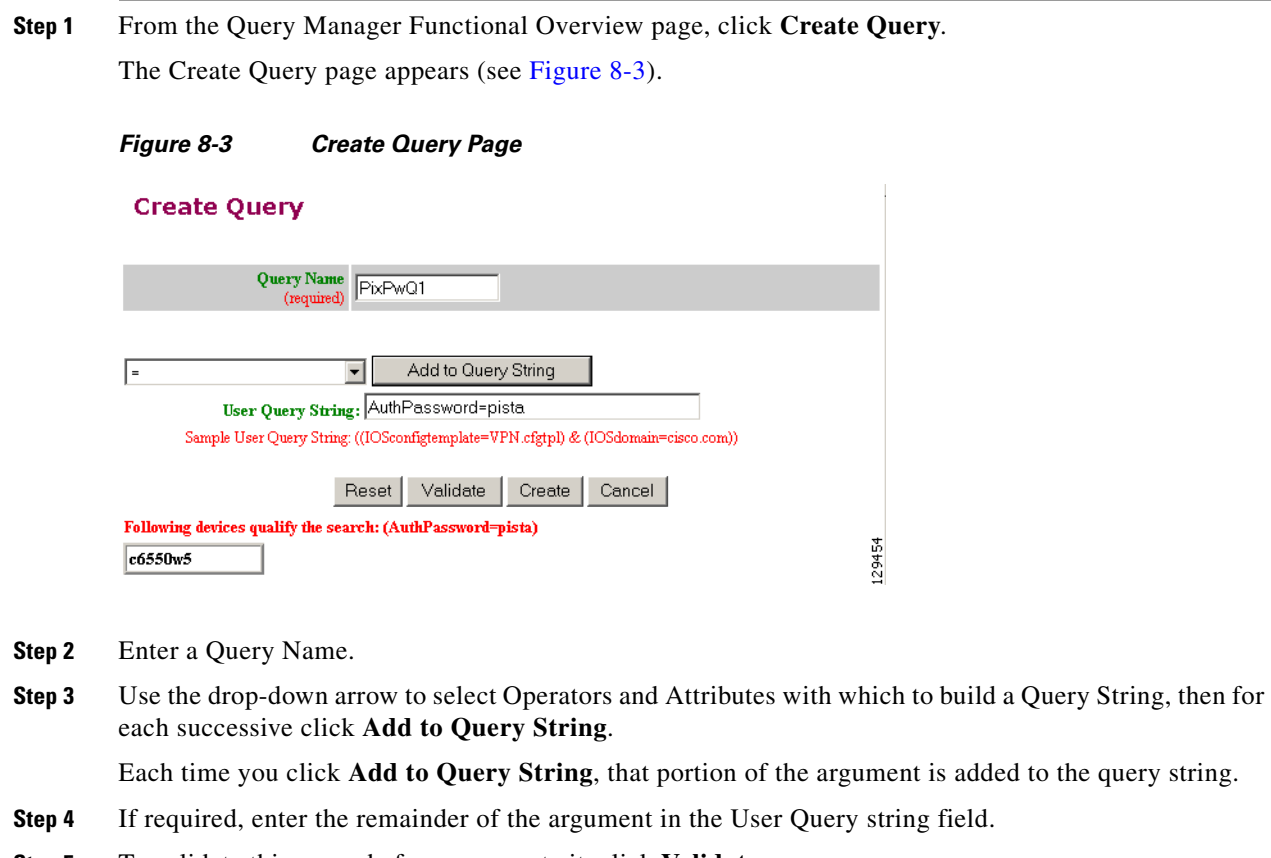

- **Step 5** To validate this query before you create it, click **Validate**. The Query returns a result.
- **Step 6** To create this query, click **Create**.

## **Editing Queries**

**Step 1** From the Query Manager Functional Overview page, click **Edit Query**. The Edit Query page appears (see [Figure 8-4](#page-2-0)).

<span id="page-2-0"></span>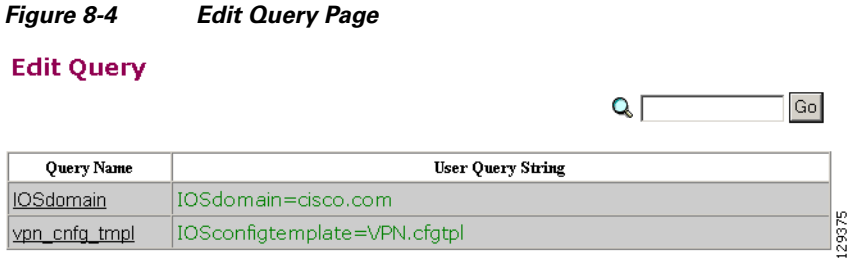

**Step 2** Click on the Query Name you want to edit.

The Edit Query Attributes page appears (see [Figure 8-5\)](#page-2-1).

<span id="page-2-1"></span>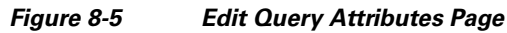

#### **Edit Query**

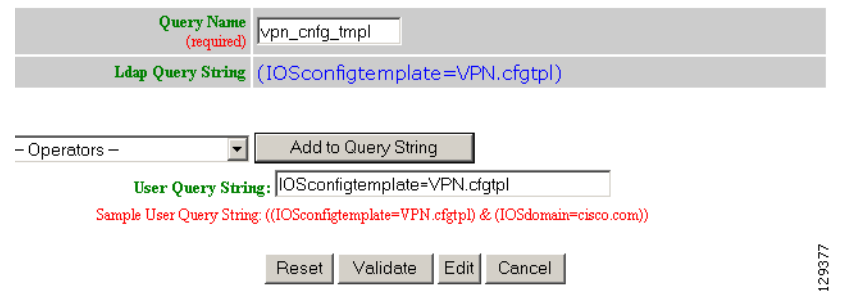

**Step 3** Modify all applicable fields:

**a.** Use the drop-down arrow to select Operators and Attributes with which to build a Query String, then for each successive click **Add to Query String**.

Each time you click **Add to Query String**, that portion of the argument is added to the query string.

- **b.** If required, enter the remainder of the argument in the User Query string field.
- **c.** To validate this query before you create it, click **Validate**.

The Query returns a result.

**Step 4** To save your changes to this query, click **Edit**.

## **Deleting Queries**

**Step 1** From the Query Manager Functional Overview page, click **Delete Query**. The Delete Query page appears (see [Figure 8-6\)](#page-3-0).

#### <span id="page-3-0"></span>*Figure 8-6 Delete Query Page*

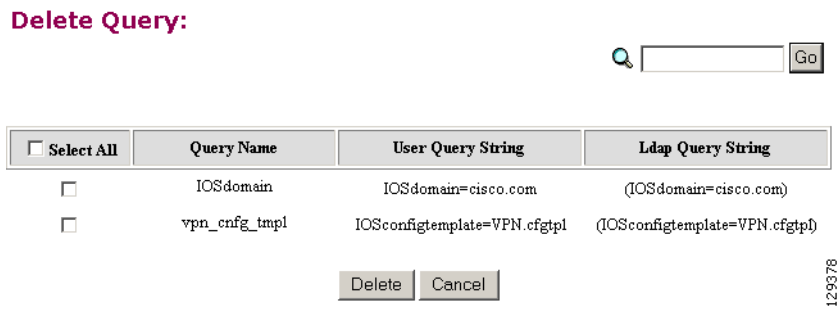

**Step 2** Check to select the Query you want to delete, then click **Delete**.